## **KDU 3.2Н.v2 (USB)** – что с этим делать?

## 1. Купить стандартный провод USB- miniUSB (100р)

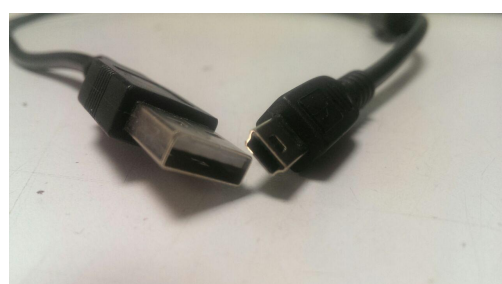

- 2. Скачать с сайта comsignal.org:
- драйвер USB файл архива с драйвером для KDU-3H.v2 (USB)

- прошивка КДУ (firmware) Папка с прошивками для KDU-3H.v2 (USB)

- конфигуратор КДУ <http://www.kdu.comsignal.ru/>

или [последняя релизная версия конфигуратора](http://www.kdu.comsignal.ru/download.php)

3. Установить драйвер. Обновить прошивку:

[Установка драйвера. Обновление прошивки.1](http://comsignal.org/shared/kdu3n/drivers%20(for%20V2)/%D0%98%D0%B7%D0%BC%D0%B5%D0%BD%D0%B5%D0%BD%D0%B8%D0%B5%20%D0%BF%D1%80%D0%BE%D1%88%D0%B8%D0%B2%D0%BA%D0%B8%20%D0%B4%D0%BE%D1%80%D0%BE%D0%B6%D0%BD%D0%BE%D0%B3%D0%BE%20%D0%BA%D0%BE%D0%BD%D1%82%D1%80%D0%BE%D0%BB%D0%BB%D0%B5%D1%80%D0%B0%20%D0%9A%D0%94%D0%A33%D0%9D2.pdf)

[Установка драйвера. Обновление прошивки.2](http://comsignal.org/shared/kdu3n/drivers%20(for%20V2)/USB%20%D0%9A%D0%94%D0%A3.pdf)

3.1 Установить драйвер еще раз, но у же для рабочего режима, а не для режима программирования. (не нажимать на ресет перед установкой драйвера).

4. Создать конфигурацию по инструкции: [on-line инструкция по работе с конфигуратором](http://www.kdu.comsignal.ru/help/)

5. Записать конфигурацию в КДУ:

- можно и на обесточенном КДУ, питание электронный блок получит по USB

- если КДУ под напряжением в панели то для программирования включить ЖМ, но лучше так не делать (и перед подключением U*S*B кабеля к КДУ, *все-таки* обесточить контроллер) чтобы не сжечь USB-порт компьютера!!!

- в конфигураторе нажать на «розовую микросхему»
- выбрать пункт «записать конфигурацию в устройство»
- выбрать тип подключения USB
- выбрать из списка нужное устройство
- подключится
- программировать
- 6. [Замена микросхемы Flash или перепрошивка.1](http://www.kdu.comsignal.ru/Warn3n_v2.pdf)

После программирования перед подачей напряжения включить тумблеры ЖМ и ОС. После подачи питания отключить ОС контроллер уйдет в ЖМ, после откл ЖМ, контроллер через кругом красные уйдет в Ф1.

7. И ещё раз как менять флешку если конроллер уже введен в эксплуатацию, на объекте: [Замена микросхемы Flash или перепрошивка.2](http://comsignal.org/shared/_temp/%D0%B7%D0%B0%D0%BC%D0%B5%D0%BD%D0%B0%20FLASH%20%D0%B2%20%D0%9A%D0%94%D0%A3.pdf)